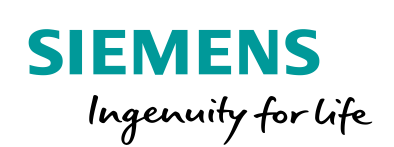

Industry Online Support

P.

**NEWS** 

7

# Local Download Software Controller

SIMATIC Software Controller / TIA Portal / STEP 7

**<https://support.industry.siemens.com/cs/ww/en/view/109763251>**

Siemens **Industry Online** Support

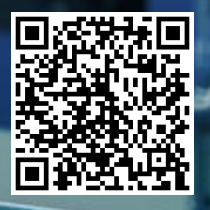

## <span id="page-1-0"></span>**Legal information**

#### **Use of application examples**

Application examples illustrate the solution of automation tasks through an interaction of several components in the form of text, graphics and/or software modules. The application examples are a free service by Siemens AG and/or a subsidiary of Siemens AG ("Siemens"). They are nonbinding and make no claim to completeness or functionality regarding configuration and equipment. The application examples merely offer help with typical tasks; they do not constitute customer-specific solutions. You yourself are responsible for the proper and safe operation of the products in accordance with applicable regulations and must also check the function of the respective application example and customize it for your system.

Siemens grants you the non-exclusive, non-sublicensable and non-transferable right to have the application examples used by technically trained personnel. Any change to the application examples is your responsibility. Sharing the application examples with third parties or copying the application examples or excerpts thereof is permitted only in combination with your own products. The application examples are not required to undergo the customary tests and quality inspections of a chargeable product; they may have functional and performance defects as well as errors. It is your responsibility to use them in such a manner that any malfunctions that may occur do not result in property damage or injury to persons.

#### **Disclaimer of liability**

Siemens shall not assume any liability, for any legal reason whatsoever, including, without limitation, liability for the usability, availability, completeness and freedom from defects of the application examples as well as for related information, configuration and performance data and any damage caused thereby. This shall not apply in cases of mandatory liability, for example under the German Product Liability Act, or in cases of intent, gross negligence, or culpable loss of life, bodily injury or damage to health, non-compliance with a guarantee, fraudulent non-disclosure of a defect, or culpable breach of material contractual obligations. Claims for damages arising from a breach of material contractual obligations shall however be limited to the foreseeable damage typical of the type of agreement, unless liability arises from intent or gross negligence or is based on loss of life, bodily injury or damage to health. The foregoing provisions do not imply any change in the burden of proof to your detriment. You shall indemnify Siemens against existing or future claims of third parties in this connection except where Siemens is mandatorily liable.

By using the application examples you acknowledge that Siemens cannot be held liable for any damage beyond the liability provisions described.

#### **Other information**

Siemens reserves the right to make changes to the application examples at any time without notice. In case of discrepancies between the suggestions in the application examples and other Siemens publications such as catalogs, the content of the other documentation shall have precedence.

The Siemens terms of use [\(https://support.industry.siemens.com\)](https://support.industry.siemens.com/) shall also apply.

#### **Security information**

Siemens provides products and solutions with industrial security functions that support the secure operation of plants, systems, machines and networks.

In order to protect plants, systems, machines and networks against cyber threats, it is necessary to implement – and continuously maintain – a holistic, state-of-the-art industrial security concept. Siemens' products and solutions constitute one element of such a concept.

Customers are responsible for preventing unauthorized access to their plants, systems, machines and networks. Such systems, machines and components should only be connected to an enterprise network or the Internet if and to the extent such a connection is necessary and only when appropriate security measures (e.g. firewalls and/or network segmentation) are in place. For additional information on industrial security measures that may be implemented, please visit [https://www.siemens.com/industrialsecurity.](https://www.siemens.com/industrialsecurity)

Siemens' products and solutions undergo continuous development to make them more secure. Siemens strongly recommends that product updates are applied as soon as they are available and that the latest product versions are used. Use of product versions that are no longer supported, and failure to apply the latest updates may increase customer's exposure to cyber threats.

To stay informed about product updates, subscribe to the Siemens Industrial Security RSS Feed at[: https://www.siemens.com/industrialsecurity.](https://www.siemens.com/industrialsecurity)

## **Table of contents**

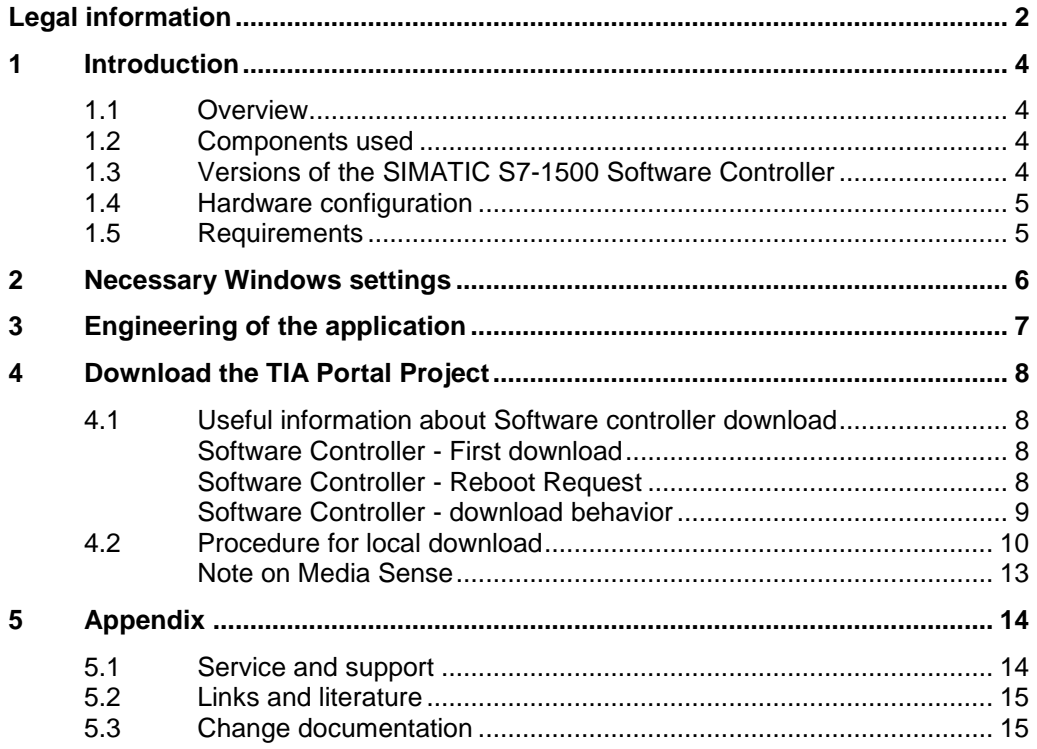

## <span id="page-3-0"></span>**1 Introduction**

### <span id="page-3-1"></span>**1.1 Overview**

This document shows you how to load a TIA portal project locally into a SIMATIC S7-1500 software controller. In this case, both the Engineering SIMATIC STEP 7 TIA Portal and the SIMATIC S7-1500 Software Controller are installed on the same SIMATIC IPC.

This allows you to dispense with an additional engineering notebook during engineering.

### <span id="page-3-4"></span><span id="page-3-2"></span>**1.2 Components used**

This application example was created with hardware and software components described in [Table 1-1.](#page-3-4)

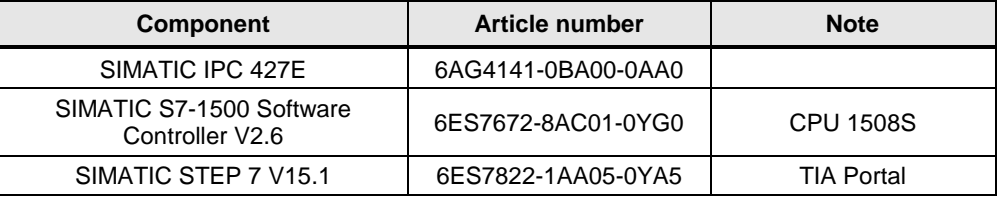

Table 1-1: Hardware and software components

### <span id="page-3-3"></span>**1.3 Versions of the SIMATIC S7-1500 Software Controller**

The SIMATIC S7-1500 Software Controller for SIMATIC IPC has a further CPU type, the CPU 1508S, from version 2.6. Compared to the CPU 1507S, the CPU 1508S provides a larger program and data memory.

The SIMATIC S7-1500 Software Controller (as of December 2018) is therefore available as

- CPU 1507S Default execution
- CPU 1507S F Failsafe execution
- CPU 1508S Default execution
- CPU 1508S F Failsafe execution
- **Note** To operate a SIMATIC S7-1500 Software Controller Failsafe you need a SIMATIC IPC with NVRAM (e.g. buffered SRAM).

### <span id="page-4-0"></span>**1.4 Hardware configuration**

[Figure](#page-4-2) 1-1 shows the hardware setup of the application example. Engineering and control are installed on the SIMATIC IPC 427E. The download of the TIA Portal project into the software controller is done via an internal SIMATIC Communication.

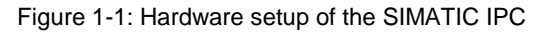

<span id="page-4-2"></span>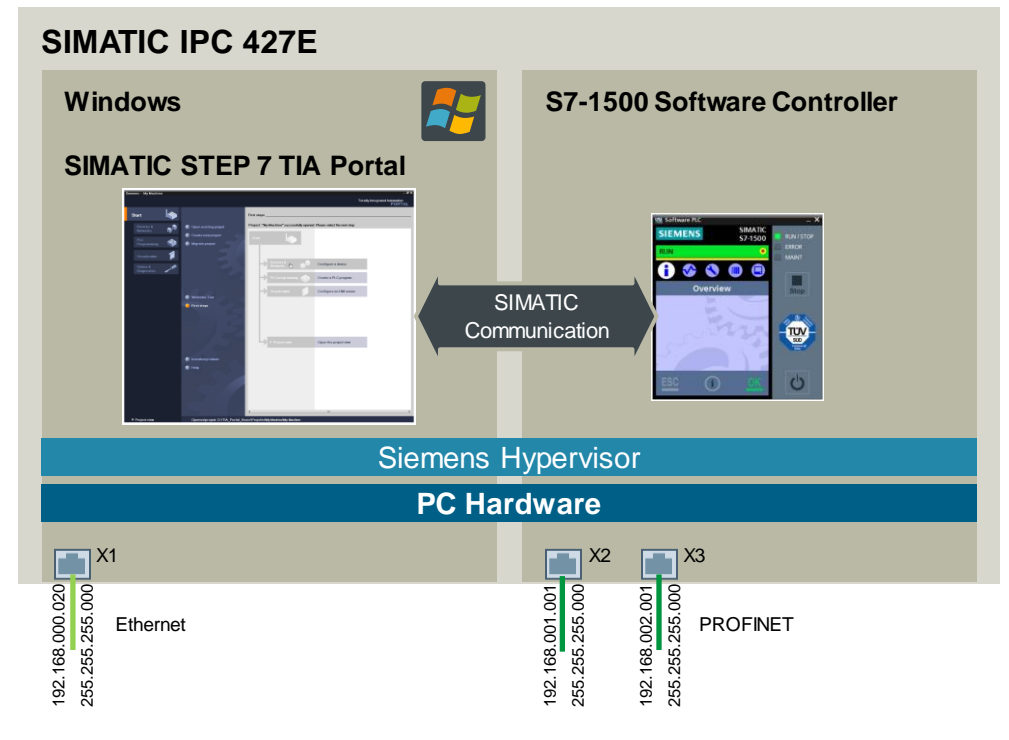

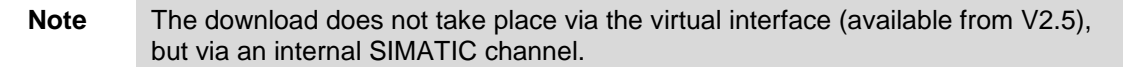

### <span id="page-4-1"></span>**1.5 Requirements**

In order to be able to put the application example into operation, you need ...

- Experience with SIMATIC industrial PCs
- Experience with Windows operating systems
- Experience with SIMATIC STEP 7 TIA Portal
- Experience with the SIMATIC S7-1500 Software Controller

Further information can also be found on the Internet at:

- [www.siemens.com/pc-based](http://www.siemens.com/pc-based)
- <https://support.industry.siemens.com/cs/ww/en/view/75852684>

## <span id="page-5-0"></span>**2 Necessary Windows settings**

Before you can execute the local download of the software controller, you must install the software on the SIMATIC IPC and make a few Windows settings.

#### <span id="page-5-1"></span>**Windows settings SIMATIC IPC 427E**

The network settings for the Windows interface of the SIMATIC IPC must be made. The procedure is described in [Table](#page-5-1) 2-1.

Table 2-1: SIMATIC IPC 427E – Windows settings

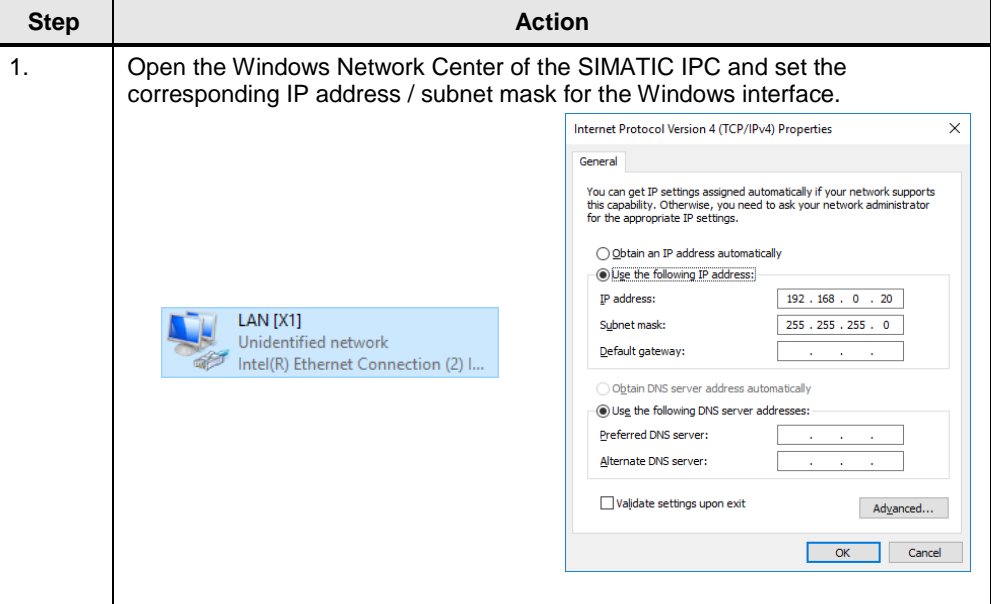

## <span id="page-6-0"></span>**3 Engineering of the application**

#### <span id="page-6-1"></span>**Engineering SIMATIC S7-1500 Software Controller**

[Table](#page-6-1) 3-1 describes how to create a corresponding TIA Portal project.

Table 3-1: SIMATIC IPC 427E – Settings TIA Portal project

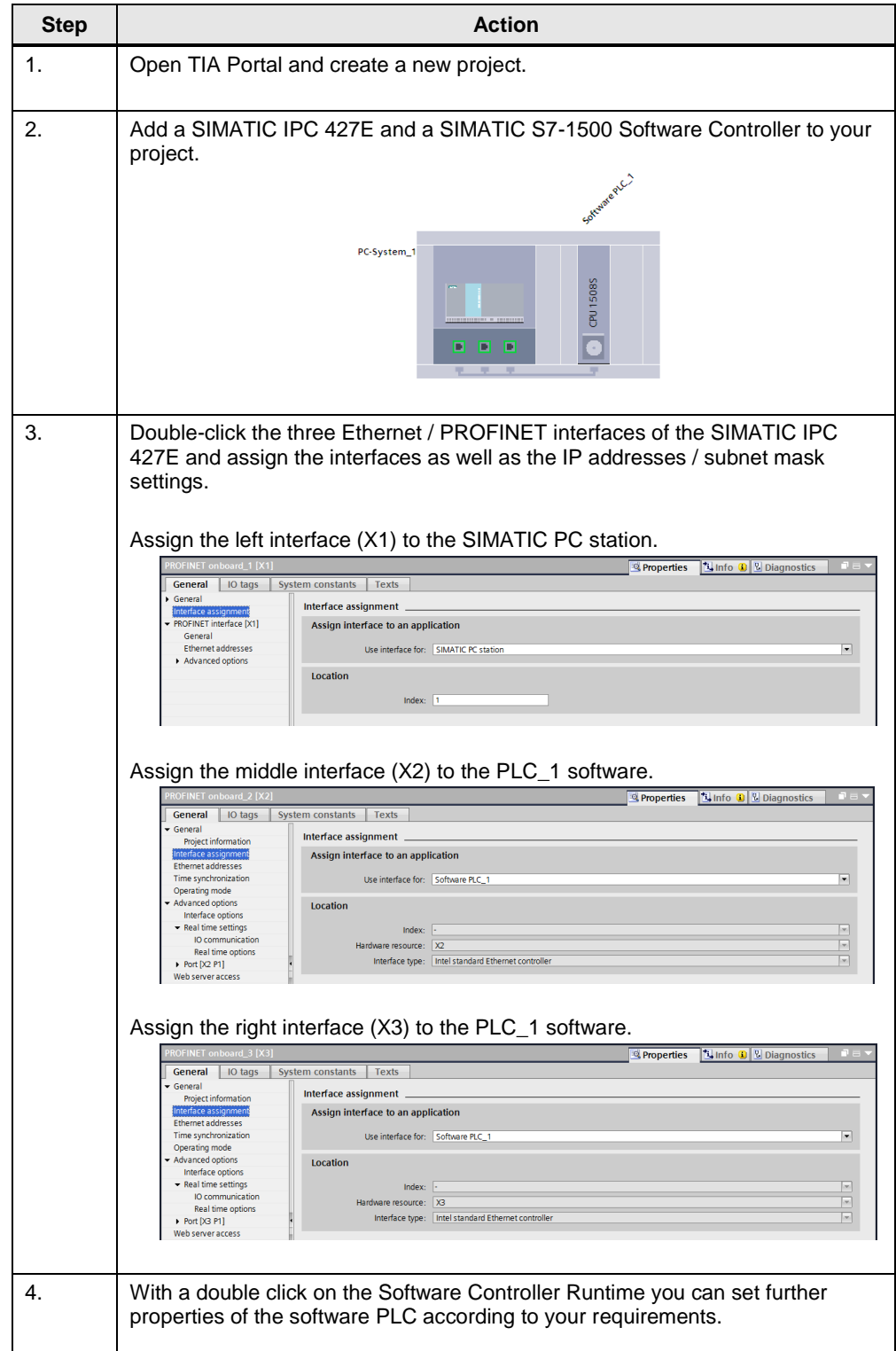

## <span id="page-7-0"></span>**4 Download the TIA Portal Project**

### <span id="page-7-1"></span>**4.1 Useful information about Software controller download**

The SIMATIC S7-1500 software controller can be configured in any version, as with all SIMATIC controllers with STEP 7 TIA portal. Operation and functions are identical to those of a S7-1500 hardware controller.

#### <span id="page-7-2"></span>**Software Controller - First download**

With the first download the initialization of the system takes place with allocation of the respective PC station components. The initialization runs automatically during the download.

#### <span id="page-7-3"></span>**Software Controller - Reboot Request**

When the TIA Portal project is loaded into the Software Controller for the first time, a reboot is requested to complete the initialization of the system. The reboot takes place automatically at the end of the download.

Depending on project changes to the hardware settings, a reboot of the system may be necessary. [Table](#page-7-4) 4-1 provides an overview.

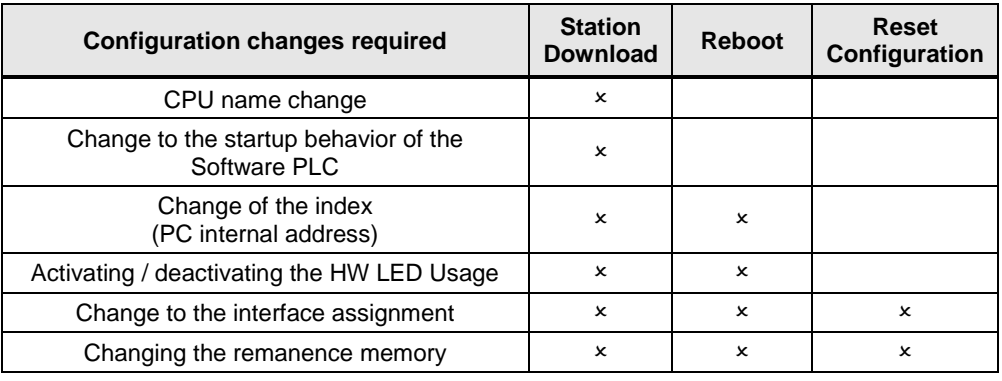

<span id="page-7-4"></span>Table 4-1: Software controllers – Overview Station Download, Reboot, Reset

#### **Note** It is recommended that you download via the Windows interface after making changes to the hardware configuration.

#### <span id="page-8-0"></span>**Software Controller - download behavior**

Downloading the TIA Portal project for the software controller is generally done in two steps. In the first step, the hardware configuration of the entire PC system is loaded, then the software is downloaded.

If a reboot of the system is necessary because you have made changes to certain hardware settings, this will be performed automatically between the two download steps.

At the first successful download, the name of the CPU shortcut on the desktop changes to the name you gave the CPU in your TIA Portal project.

The reboot of the SIMATIC IPC terminates all running programs and processes. Even an open TIA Portal project is closed in such a case and the download process is "finished" after the first step. After the reboot only the hardware configuration of the PC system is loaded. You must therefore reopen the TIA Portal and initiate another download of your project. This second download then loads the software into the software controller.

### <span id="page-9-0"></span>**4.2 Procedure for local download**

#### **CAUTION Loss of the TIA Portal Project!**

It is strongly recommended that you save your entire TIA Portal project before each local download, as some changes to the PC station configuration will reboot the system.

The Windows reboot of the system is executed without waiting for Windows applications (e.g. "Save when changing data"). This implementation is required for headless applications or for SIMATIC IPCs that are far away or difficult to access.

[Table](#page-9-1) 4-2 describes the steps required to perform a local download of a TIA Portal project to a software controller.

<span id="page-9-1"></span>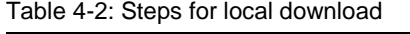

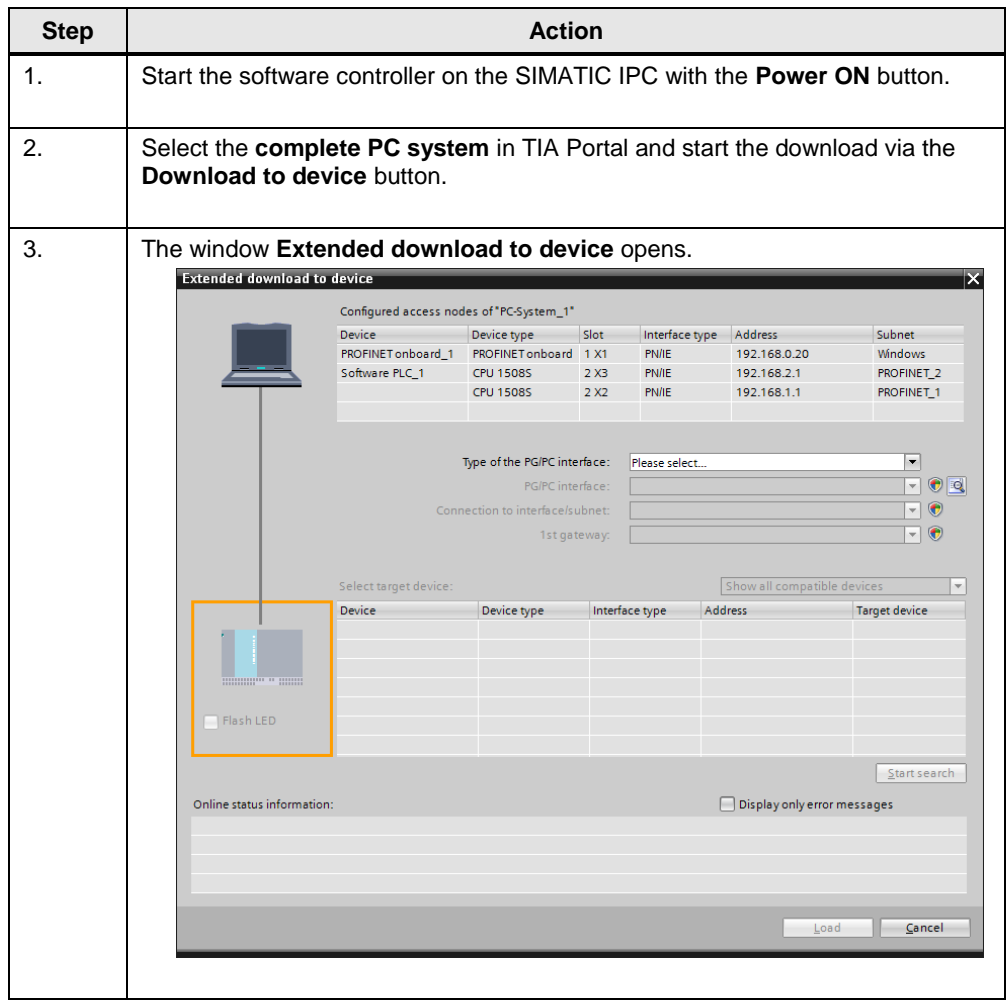

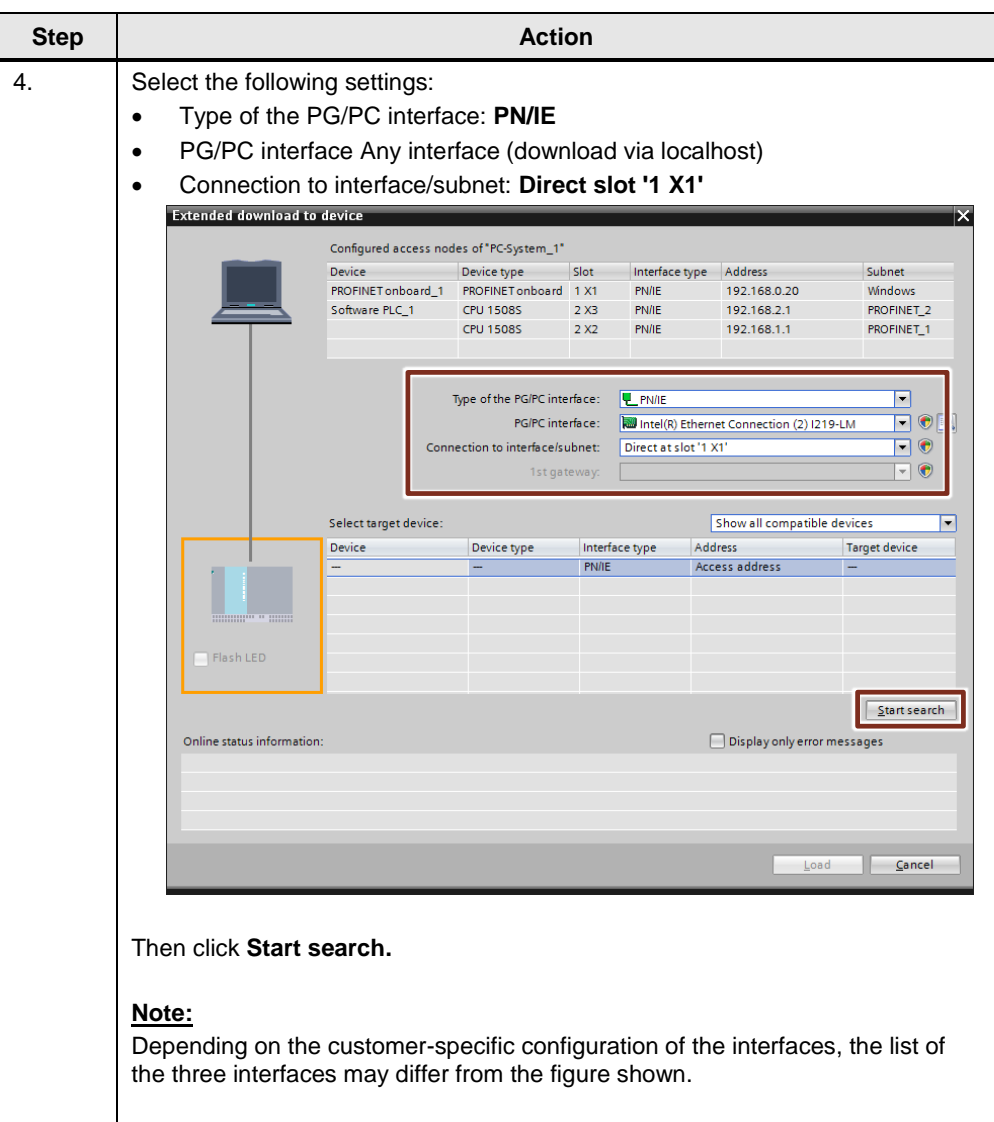

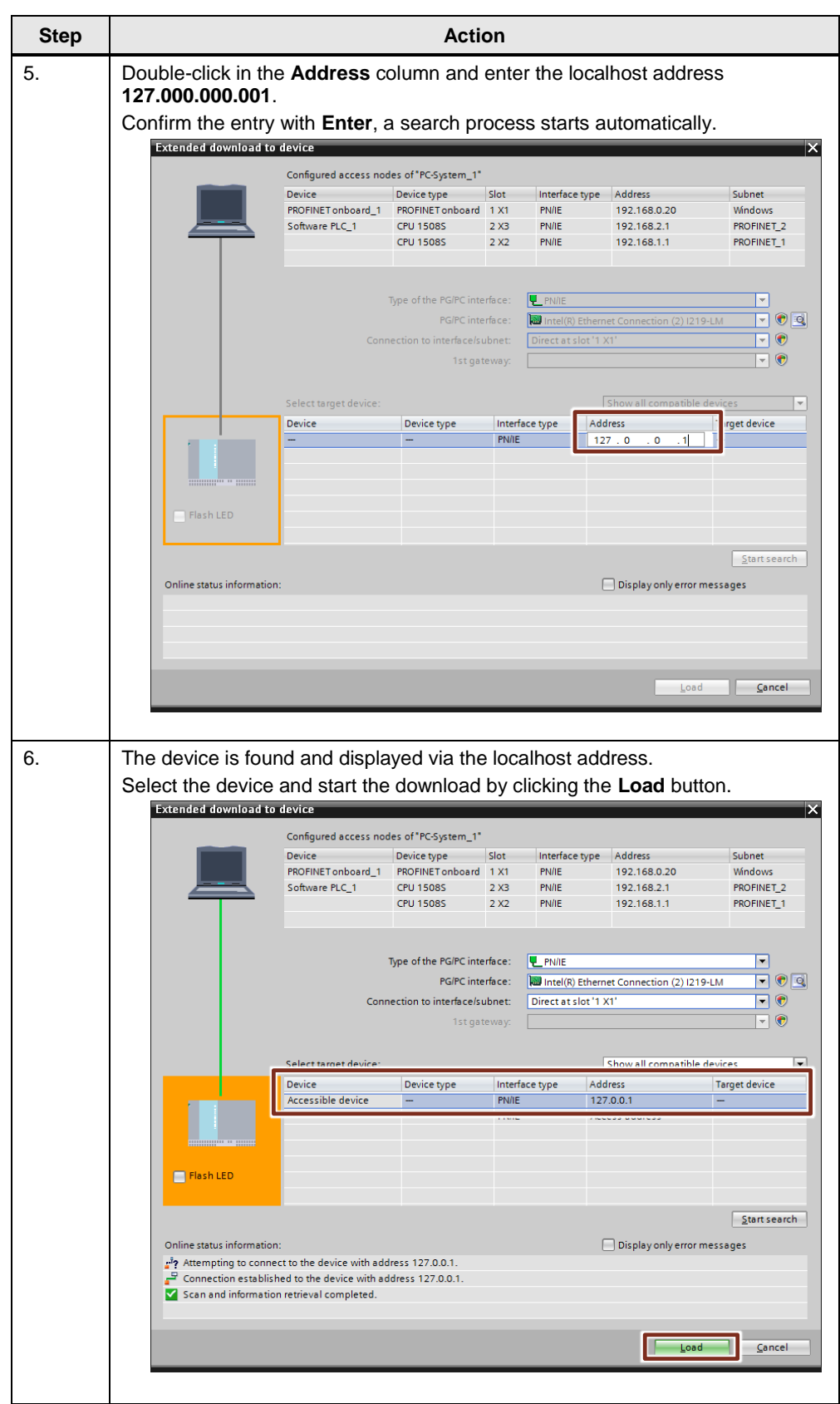

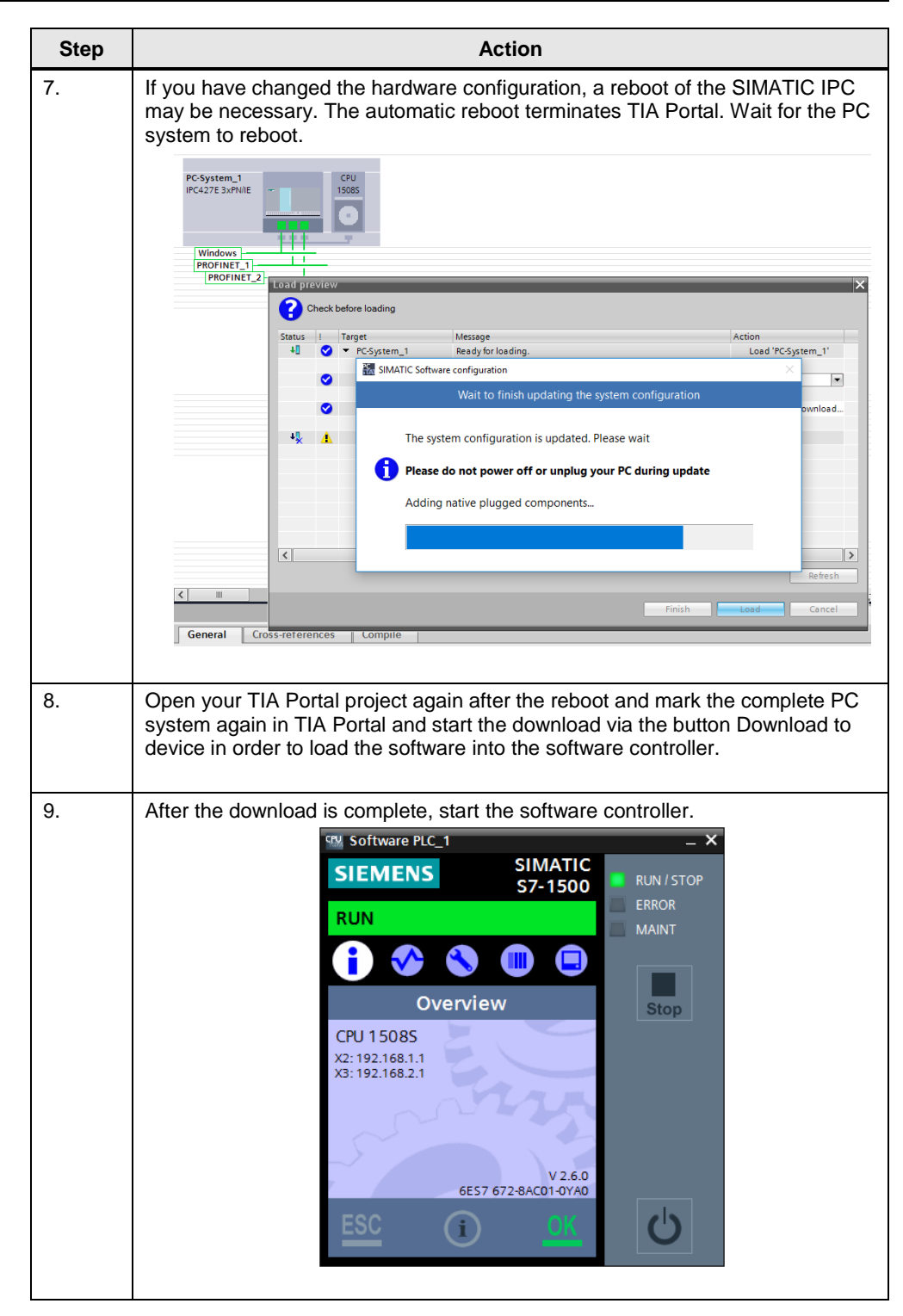

#### <span id="page-12-0"></span>**Note on Media Sense**

You may not be able to download the TIA Portal project because the Windows interface is not recognized as active.

Further information can also be found on the Internet at:

<https://support.industry.siemens.com/cs/ch/en/view/109740471>

## <span id="page-13-0"></span>**5 Appendix**

### <span id="page-13-1"></span>**5.1 Service and support**

#### **Industry Online Support**

Do you have any questions or need assistance?

Siemens Industry Online Support offers round the clock access to our entire service and support know-how and portfolio.

The Industry Online Support is the central address for information about our products, solutions and services.

Product information, manuals, downloads, FAQs, application examples and videos – all information is accessible with just a few mouse clicks: [https://support.industry.siemens.com](https://support.industry.siemens.com/)

#### **Technical Support**

The Technical Support of Siemens Industry provides you fast and competent support regarding all technical queries with numerous tailor-made offers – ranging from basic support to individual support contracts. Please send queries to Technical Support via Web form: [www.siemens.com/industry/supportrequest](http://www.siemens.com/industry/supportrequest)

#### **SITRAIN – Training for Industry**

We support you with our globally available training courses for industry with practical experience, innovative learning methods and a concept that's tailored to the customer's specific needs.

For more information on our offered trainings and courses, as well as their locations and dates, refer to our web page: [www.siemens.com/sitrain](http://www.siemens.com/sitrain)

#### **Service offer**

Our range of services includes the following:

- Plant data services
- Spare parts services
- Repair services
- On-site and maintenance services
- Retrofitting and modernization services
- Service programs and contracts

You can find detailed information on our range of services in the service catalog web page:

<https://support.industry.siemens.com/cs/sc>

#### **Industry Online Support app**

You will receive optimum support wherever you are with the "Siemens Industry Online Support" app. The app is available for Apple iOS, Android and Windows Phone:

<https://support.industry.siemens.com/cs/ww/en/sc/2067>

## <span id="page-14-0"></span>**5.2 Links and literature**

#### Table 5-1: Important links

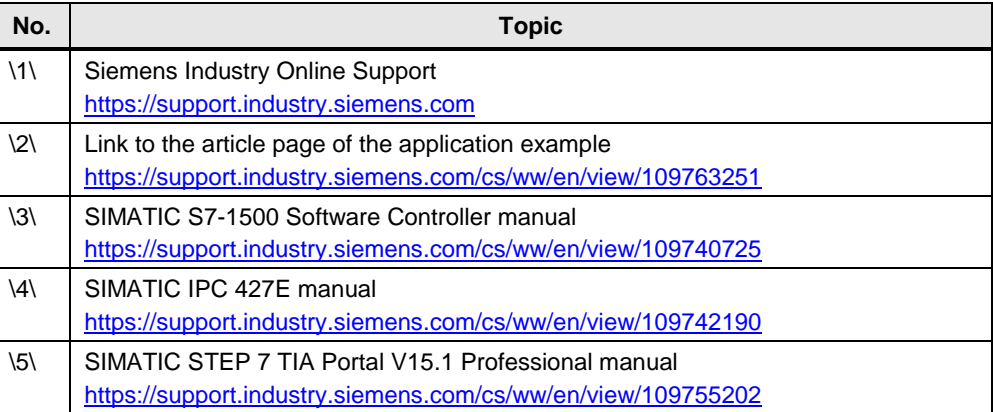

## <span id="page-14-1"></span>**5.3 Change documentation**

Table 5-2: Overview history

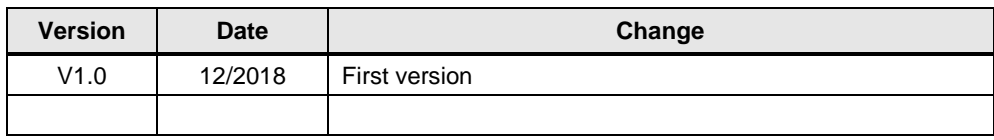